# **How Not to Translate a Videogame**

**(using Azure)**

RYAN DAVIS Brisbane Azure User Group 2019 03 13

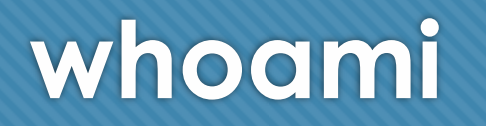

- Ryan Davis
- Professional Mobile LINQPad Developer

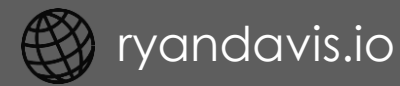

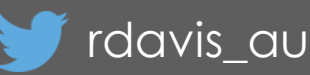

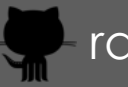

rdavisau

- essential-interfaces use DI/mocking with Xamarin.Essentials
- jsondatacontext-linqpad json data context driver for LINQPad
- sockets-for-pcl, sockethelpers socket comms in a PCL, (today you should use netstandard sockets why are you all still installing thi

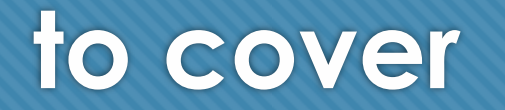

why i wanted to translate a videogame

- building a basic real-time translator
- improving translations with custom translator
- meeting our azure/buzzword quota
- O resources

**-= how not to translate a videogame =-**

# **why**

# **i wanted to play another game like this one**

**Nine Hours, Nine Persons, Nine Doors** 2009, Spike Chunsoft / Aksys

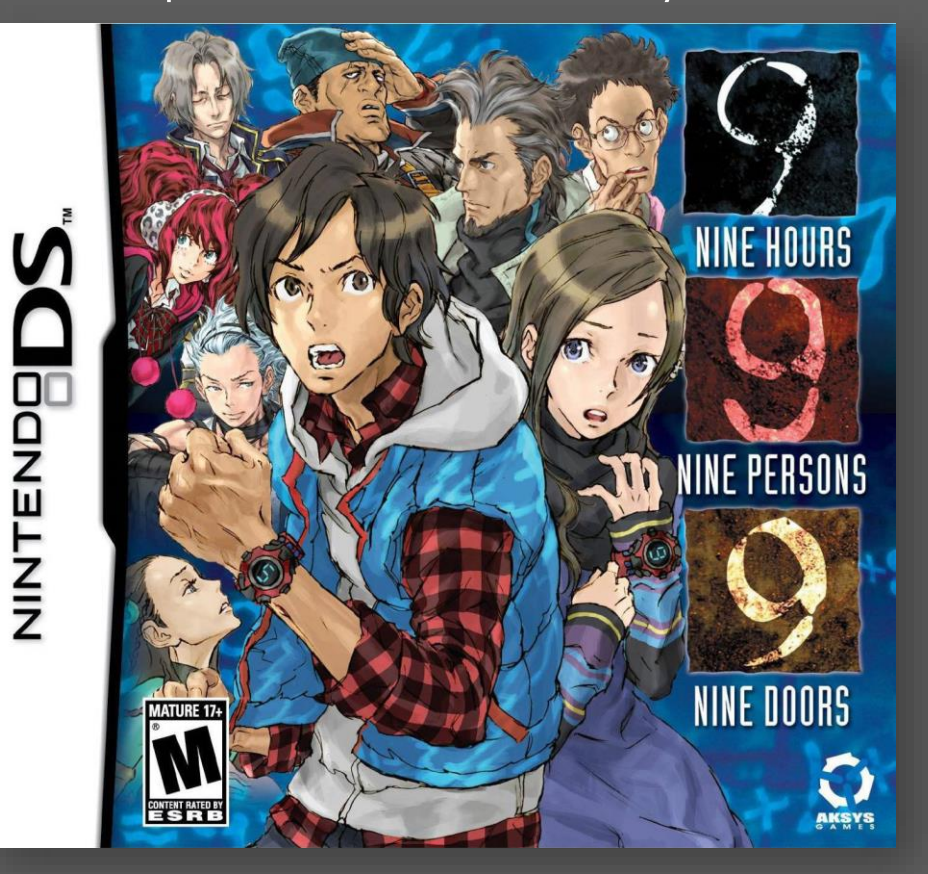

- "Visual Novel" like a choose your own adventure book with graphics, music and sound
- Multiple routes and endings
- Sci-fi, supernatural themes, crazy twists

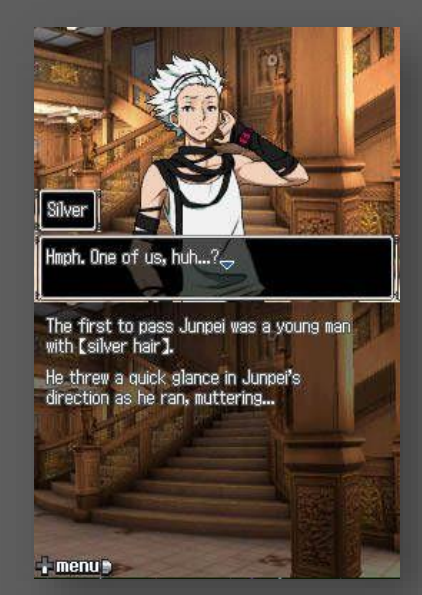

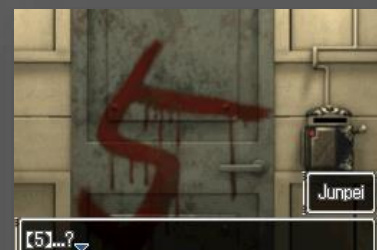

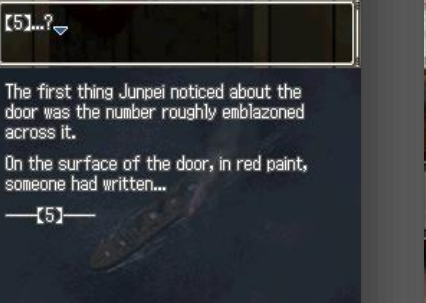

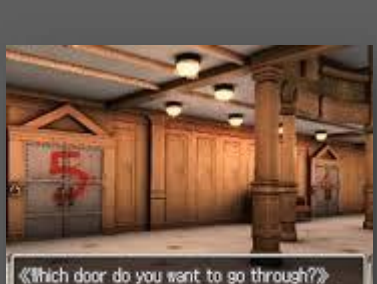

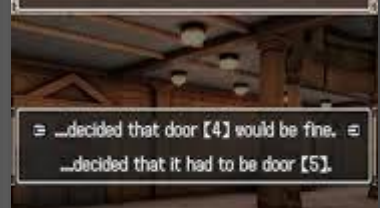

 $\cdot$  menu $\cdot$ 

< CUB603.com

# **the infinity series**

#### The internet recommended **Ever17**, the second game in the 'Infinity' series.

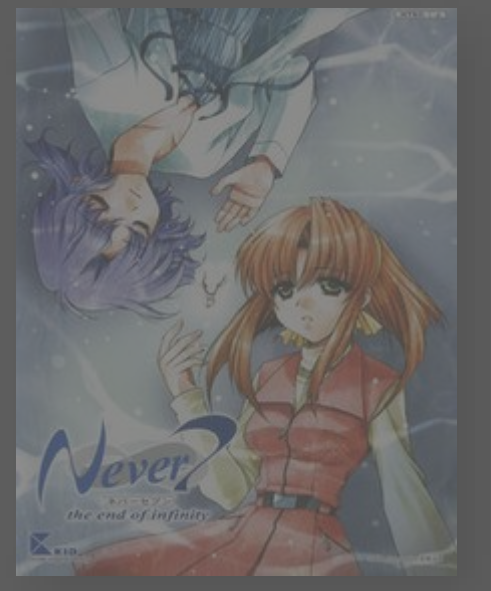

**Never7** 

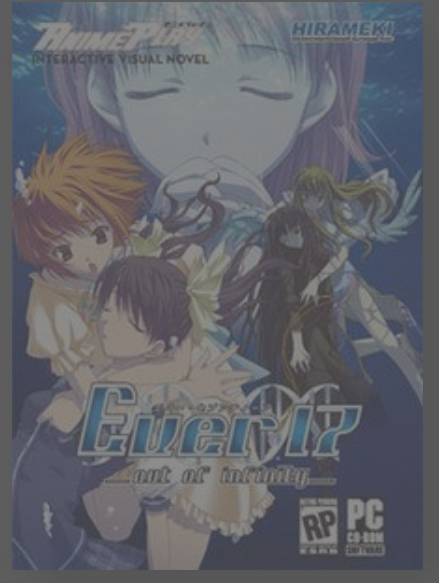

**Ever17** 

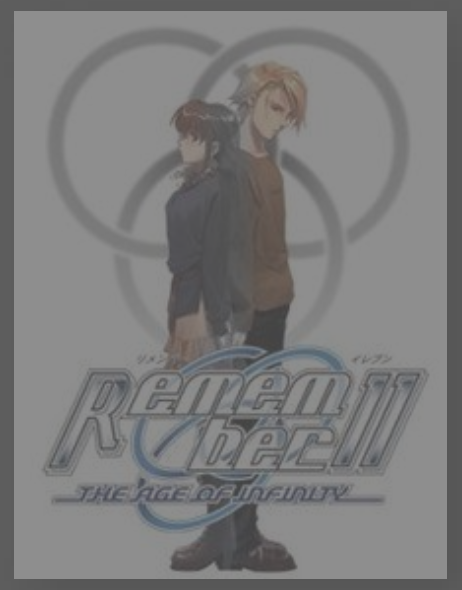

**Remember11** 

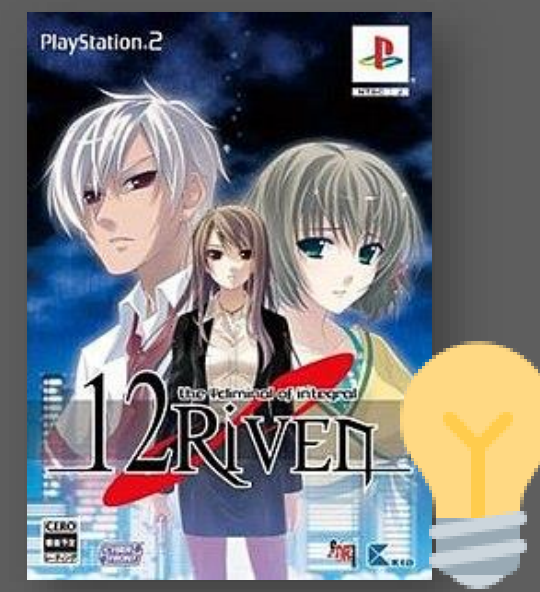

**12Riven**  (KID/CyberFront, 2009)

I decided I'd play the whole series, but tragically…

## **how to translate a video game**

- Extract the script from the game data files
- Have someone fluent in the source and target languages translate the script:
	- Account for puns
	- Account for cultural references and jokes
	- Employ a consistent tone
- Re-insert the translated script into the game
- Patch aspects of the game that made assumptions about the language
	- Fixed width font
	- Hardcoded character limits / timing assumptions

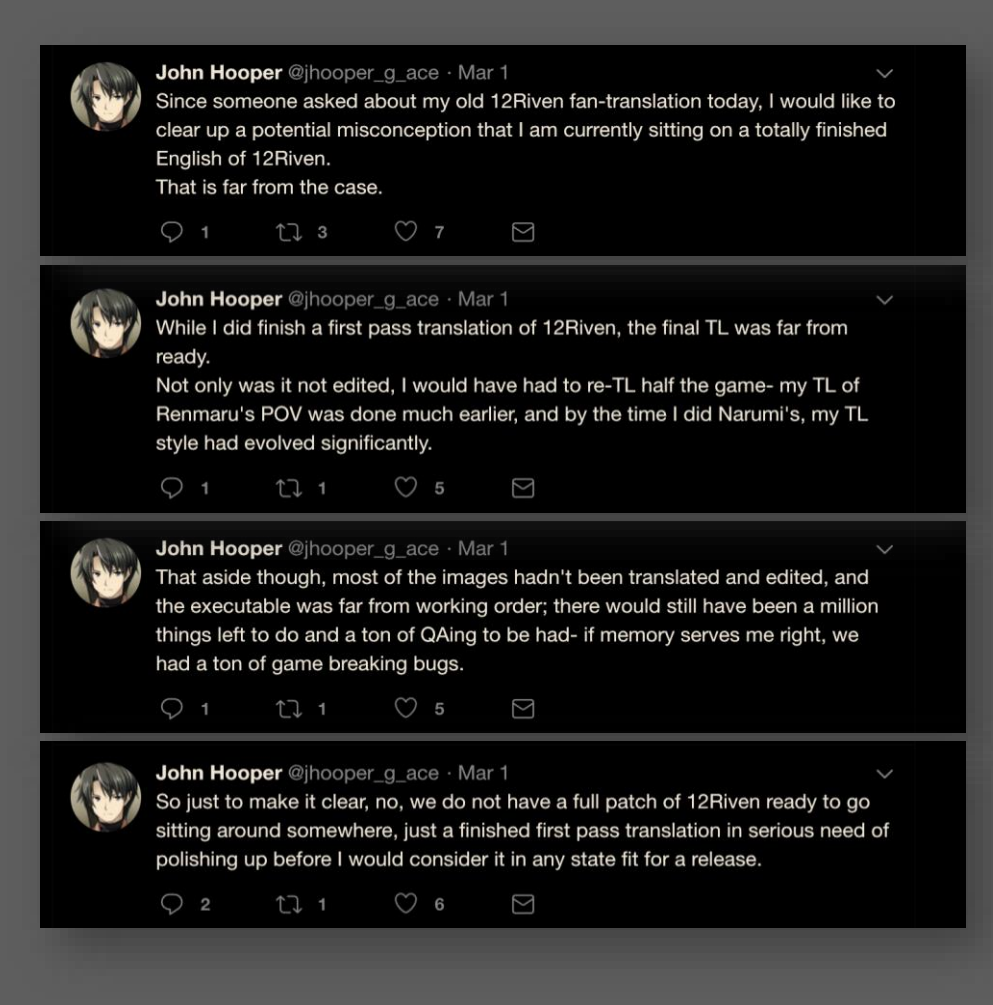

\* See the mother3 fan translation blog (link in resources) for just how crazy patching in a translation can be.

**-= how not to translate a videogame =-**

#### **building a basic translator**

#### **our approach**

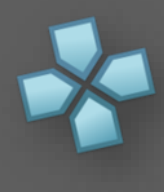

**PPSSPP** Emulate the game

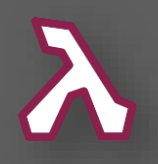

**LINQPad / C#** Capture frames, "Detect" text

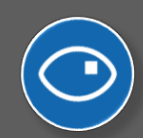

**Azure Computer Vision OCR API**

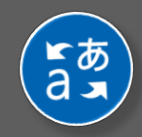

**Azure Text Translate API** Translate text

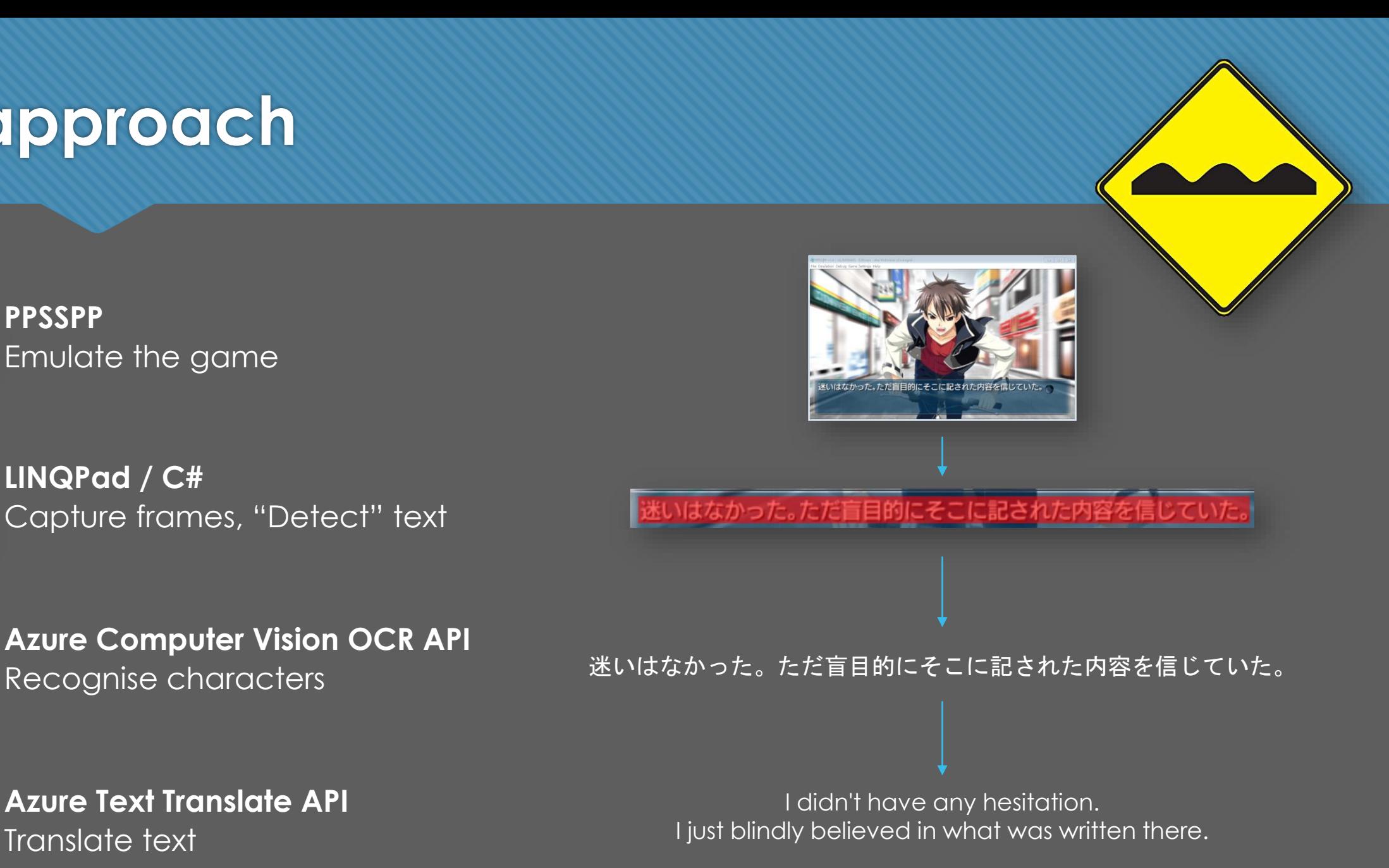

### **extracting the text**

We can use simple, targeted techniques to effectively identify text-containing parts of the screen.

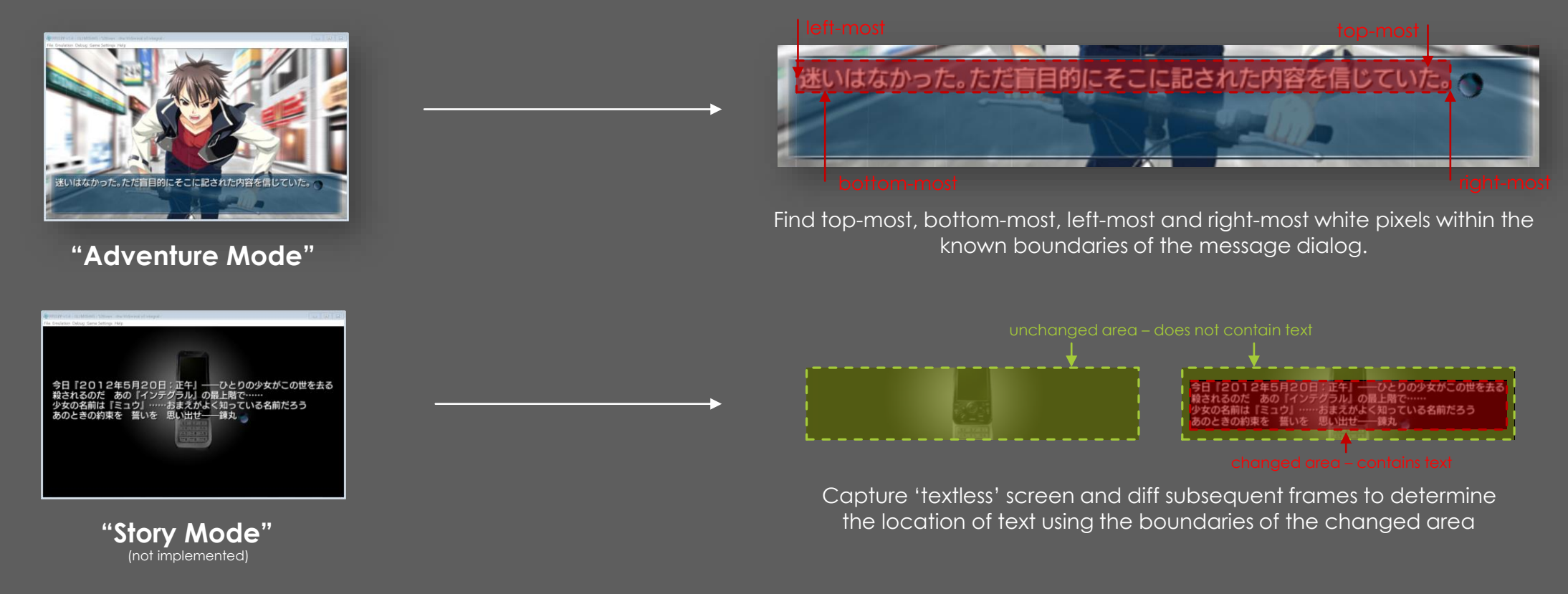

In both cases we need to detect when text has finished 'typing out' before requesting OCR.

#### **extracting the text – demo**

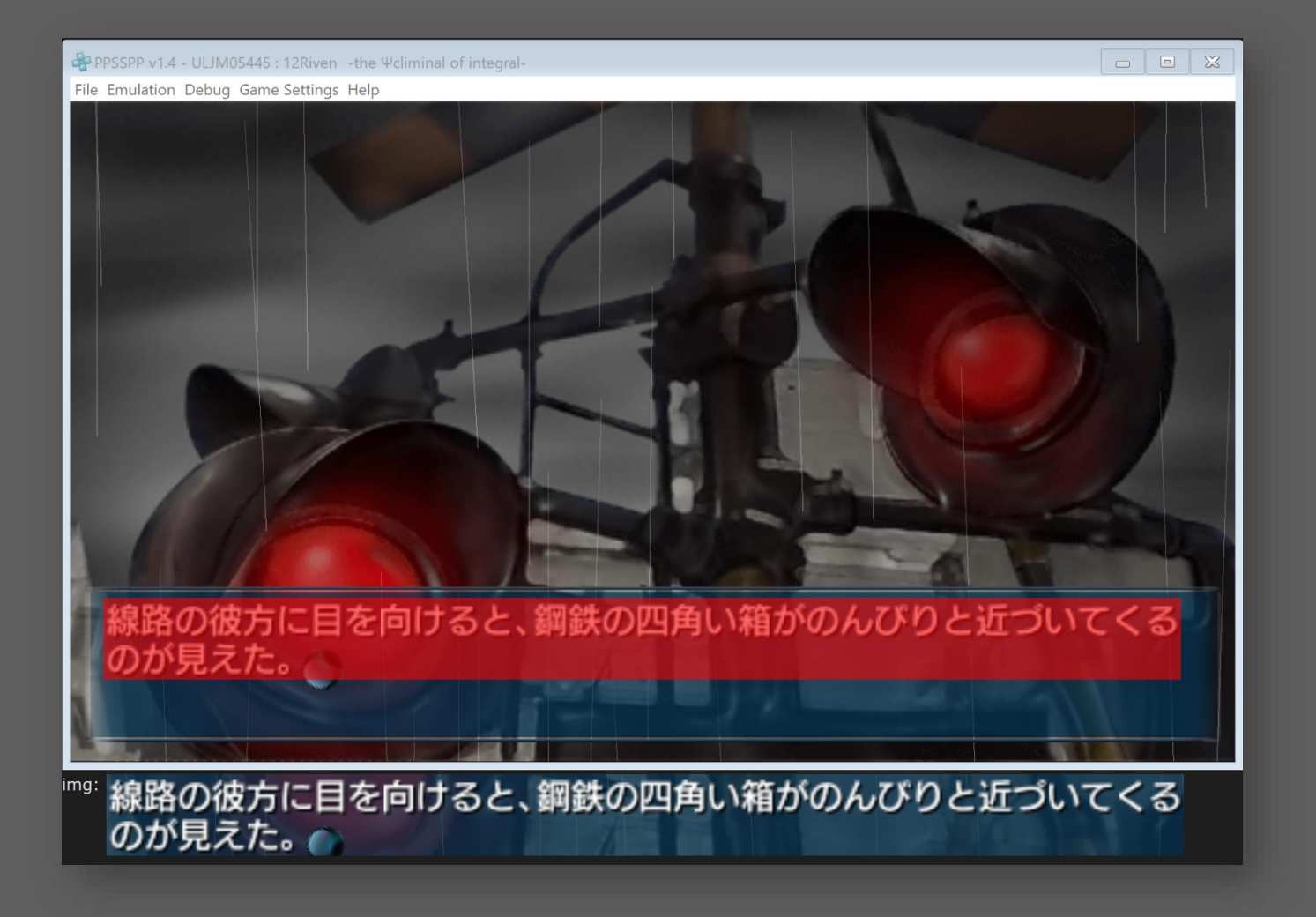

#### **extracting the text – improvements**

#### Improve processing speed

- Use unmanaged bitmap access
- Reduce time to detect stabilisation
	- Make message dialogue window opaque
	- Mask out 'cursor' when detecting changes between frames

### **recognising the characters – options**

Azure currently has two classes of OCR services available for character recognition tasks:

#### **Old Busted** "OCR" API

- Uses an 'earlier recognition model'
- Synchronous API
- Supports 25 languages and automatic language detection. ✔️

#### **New Shiny**

"Read" API "Recognise Text" API

- Based on 'Updated recognition models'
- Asynchronous APIs
- Still in preview
- English only (currently)

Given we need to recognise Japanese text, we'll use the OCR API.

### **recognising the characters – OCR API**

#### **Key Features**

- Recognises text in 25 languages
- Supports orientation and rotation detection
- Detects multiple regions of text if present
- Returns comprehensive information about the position and size of detected characters

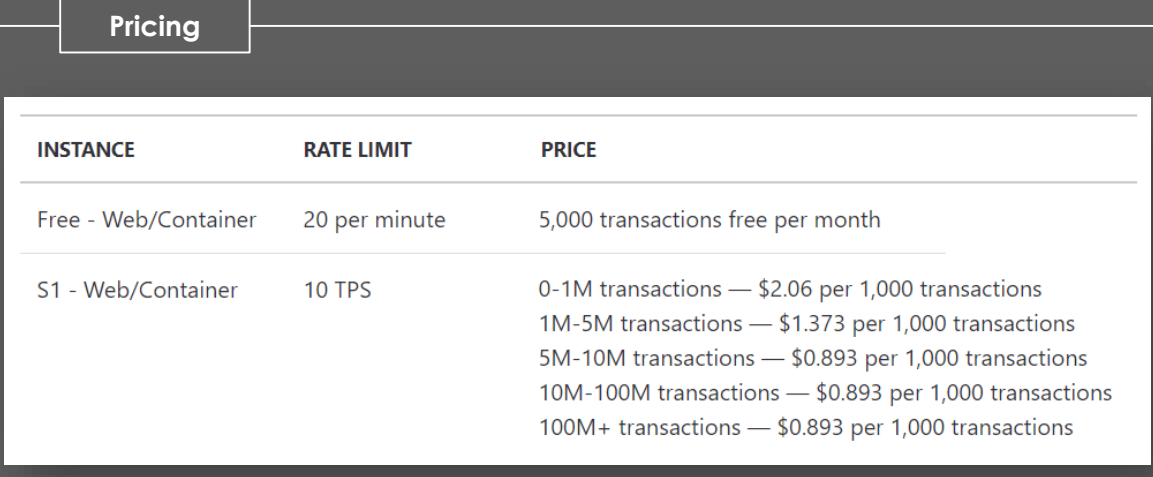

#### **Sample Request**

#### **POST**

*api.cognitive.microsoft.com/vision/v1.0/ocr*

#### いきなりそんなこと言われても……。

#### **Sample Response**

```
{ "language":"ja", 
"textAngle":0.0, "orientation":"Up",
"regions":[
   { "boundingBox":"8,6,772,51",
   "lines":[
      { "boundingBox":"8,6,772,51",
       "words":[
         {
           "boundingBox":"8,10,47,43",
           "text":'い"
         },
         {
           "boundingBox":"62,7,45,48",
           "text":"さ"
          }, … etc.
```
#### **recognising the characters – demo**

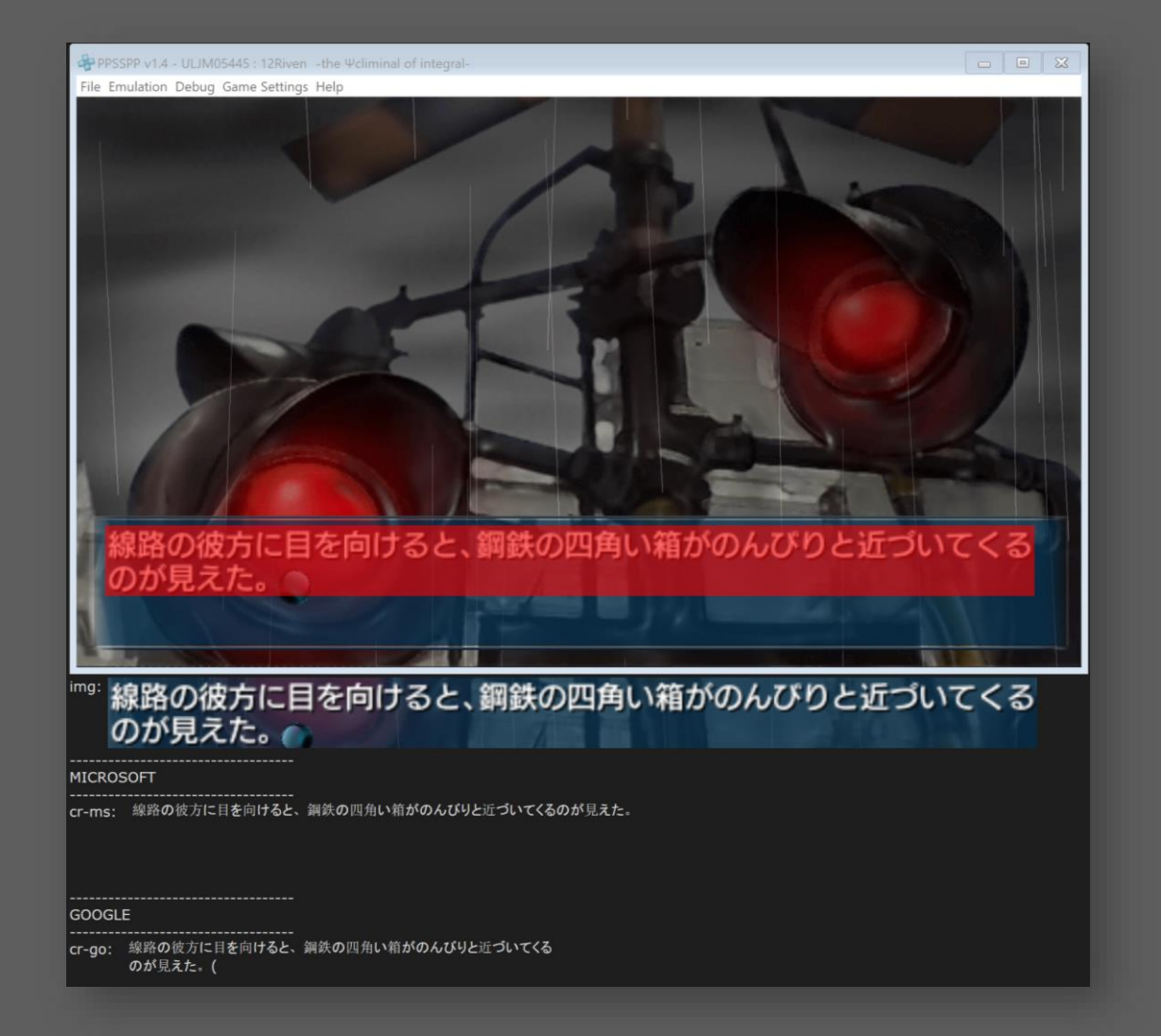

#### **recognising the characters – improvements**

#### Use "Recognise Text" / "Read" API once out of preview

Use Google OCR instead

## **translating the text – text translate API**

#### **Key Features**

- Supports 64 languages and automatic language detection
- Multi input and output translation and transliteration
- Profanity marking and/or filtering
- Translation of HTML/markup content
- v3 introduces Neural Machine Translation (NMT) 41 languages supported currently

**Sample Request / Response** 

#### **POST**

[ {

}

*[api.cognitive.microsofttranslator.com/translate?](https://api.cognitive.microsofttranslator.com/translate?api-version=3.0&from=ja&to=en)api-version=3.0&to=en*

**"Text"** : **"**とっさにブレーキを絞った**"**

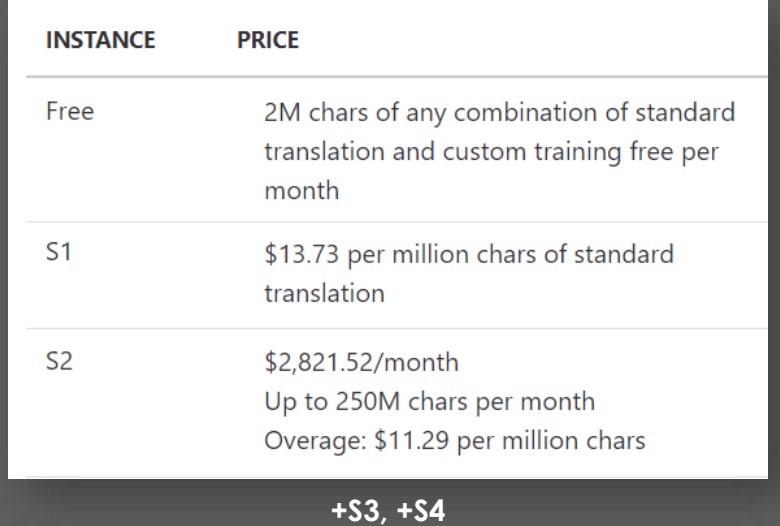

**"detectedLanguage"**:{ **"language"**:"ja", **"score"**:1.0 }, **"translations"**:[ { **"text"** : "I squeezed the brakes momentarily", **"to"** : "en"

[ {

}

} ]

### **translating the text – SMT vs NMT**

Text Translate is moving from Statistical (SMT) to Neural (NMT) Machine Translation techniques. Both techniques do not translate individual words, rather words in a broader context.

**Statistical Machine Translation Neural Machine Translation**

- Standard technique used by machine translation providers for the last 10 years
- Uses advanced statistical techniques and large reference bodies of human-translated sentences to determine the likely best translation of a word, given words around it
- Limited context (3 5 surrounding words)
- Accuracy / performance has plateaued in the last decade.

 Utilises advances in ML and deep learning techniques over the last few years

- Defines words as a feature vector of 500 concepts, specific to source/target language pair
- Encodes inputs as a 1,000 dimension vector (500 features representing the word + 500 representing its position in relation to words in the sentence - refined over several layers)
- Final vector used to select best translation from reference set, and next word to process
- Allows much broader context of surrounding words to inform the translation.

#### **translating the text – demo**

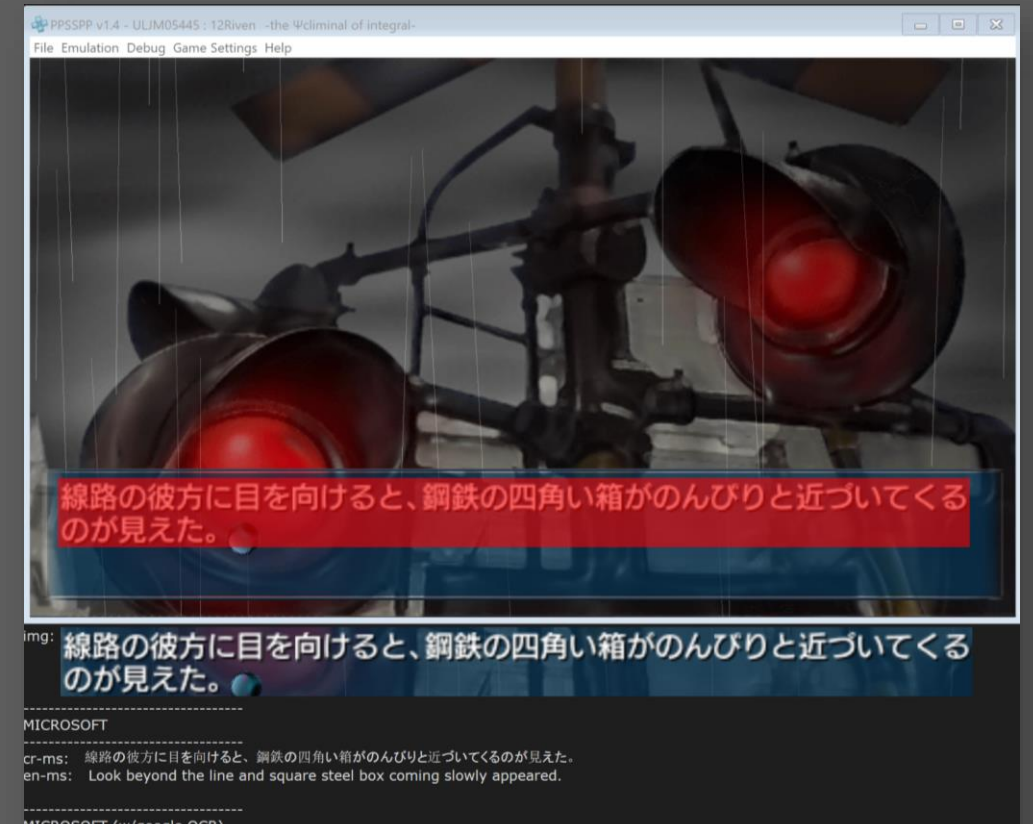

#### MICROSOFT (w/google OCR)

- cr-go: 線路の彼方に目を向けると、鋼鉄の四角い箱がのんびりと近づいてくる のが見えた。(
- en-ms: Look beyond the line and square steel box coming slowly appeared.

#### **GOOGLE**

- cr-go: 線路の彼方に目を向けると、鋼鉄の四角い箱がのんびりと近づいてくる
	- のが見えた。(
- en-go: Looking at the other side of the track, I saw a square box of steel coming close. (

#### **translating the text – improvements**

#### e Google translate insteac

 Use the **includeAlignment** and **includeSentenceLength** parameters to increase the amount of context provided to the translation algorithm.

alignment : An object with a single string property named  $|proj|$ , which maps input text to translated text. The alignment information is only provided when the request parameter includeAlignment is true. Alignment is returned as a string value of the following format: [[SourceTextStartIndex]:[SourceTextEndIndex]-[TgtTextStartIndex]:[TgtTextEndIndex]]. The colon separates start and end index, the dash separates the languages, and space separates the words. One word may align with zero, one, or multiple words in the other language, and the aligned words may be non-contiguous. When no alignment information is available, the alignment element will be empty. See Obtain alignment information for an example and restrictions

sentLen: An object returning sentence boundaries in the input and output texts.

o secsentLen: An integer array representing the lengths of the sentences in the input text. The length of the array is the number of sentences, and the values are the length of each sentence.

o transsent Len : An integer array representing the lengths of the sentences in the translated text. The length of the array is the number of sentences, and the values are the length of each sentence

Sentence boundaries are only included when the request parameter includeSentenceLength is true

Train a custom model using Azure Custom Translator

**-= how not to translate a videogame =-**

# **building a custom translator**

### **why custom translate?**

- Azure Text Translate models are trained and tested over a huge range of translation data and are optimised to perform well in the general case
- Many domains involve biases not reflected by or even trained on by the general case
- Azure provides a service that allows us to create a specialised translation model that includes domain bias – Custom Translator
- Maybe 12Riven still could be playable…

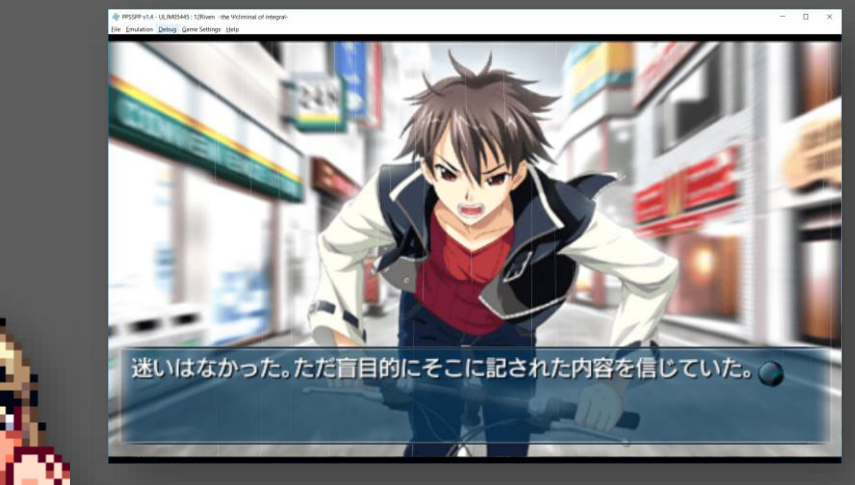

#### **custom translator**

#### **Key Features**

- Train and deploy models based on translations you that you provide
- Easy to use online portal with workspace sharing/collaboration options + an API that exposes upload, training and deployment
- Automatically performs 'alignment' on provided translations
- Provides a mechanism for you to assess the lift in domain relevance that your trained models provide (BLEU score)
- Supercedes the SMT-based Microsoft Translator Hub product

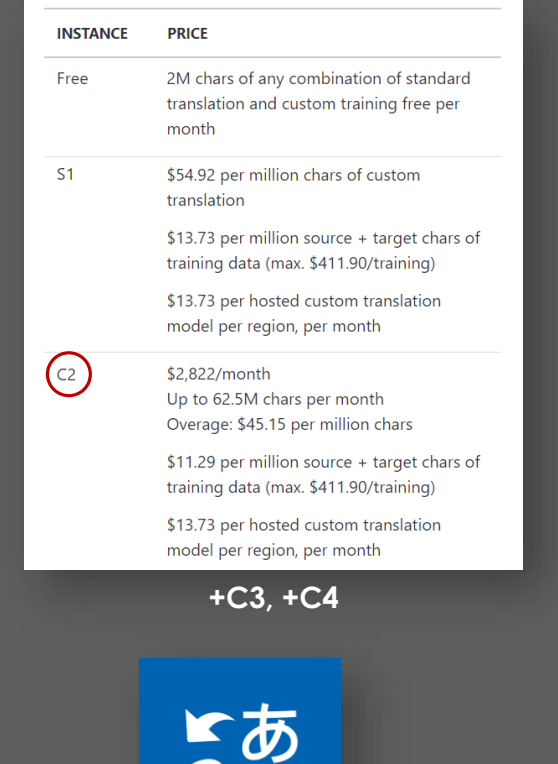

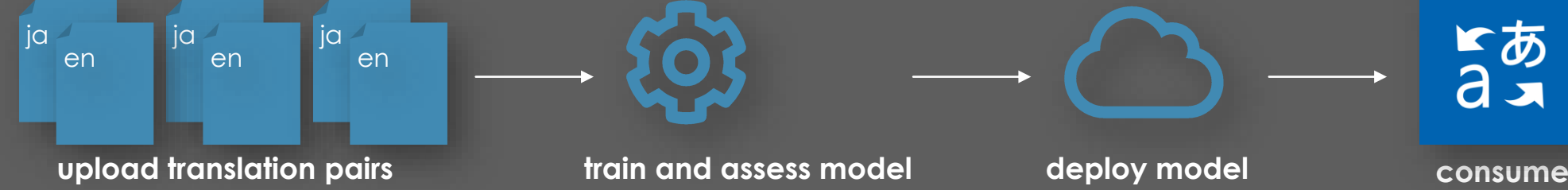

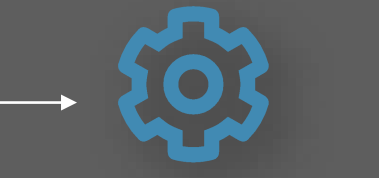

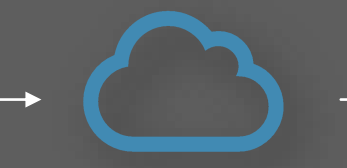

#### **sourcing translated content**

- Custom translate requires at least 10,000 source -> target translation pairs
- Fortunately, the raw fan translation of Remember11 (3 rd game in the series) was left on tlwiki.org - **perfect**
	- Many similarities in concepts between both games
	- Same author wrote both scripts
	- This could be good
- Unfortunately, tlwiki.org went down sometime last year and never came back up
- Fortunately, I first had the idea to try this a year or two back and had already scraped the site, I found the working files on an old laptop.

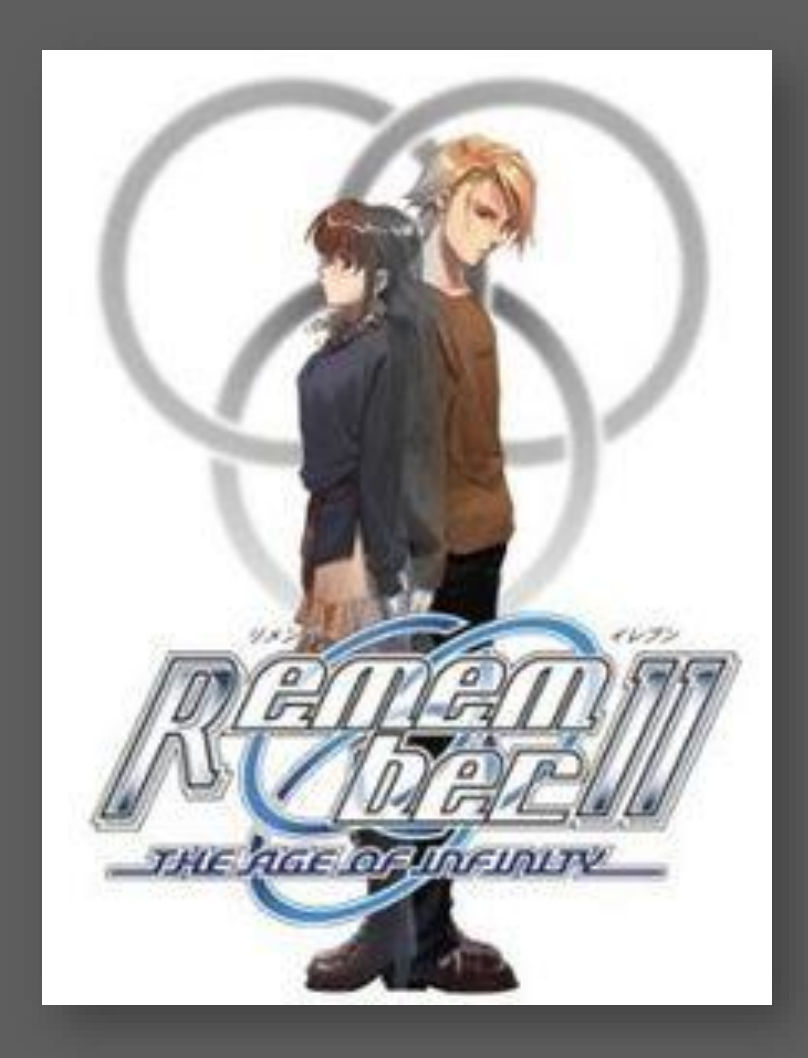

#### **preparing translated content**

- R11 fan translation separated into chapters -> scenes -> text boxes approx 36K pairs
- Contains **noise** and **control codes**, but is **already aligned** due to the nature of the game
- Straightforward to transform this into a format that that Custom Translate can use.

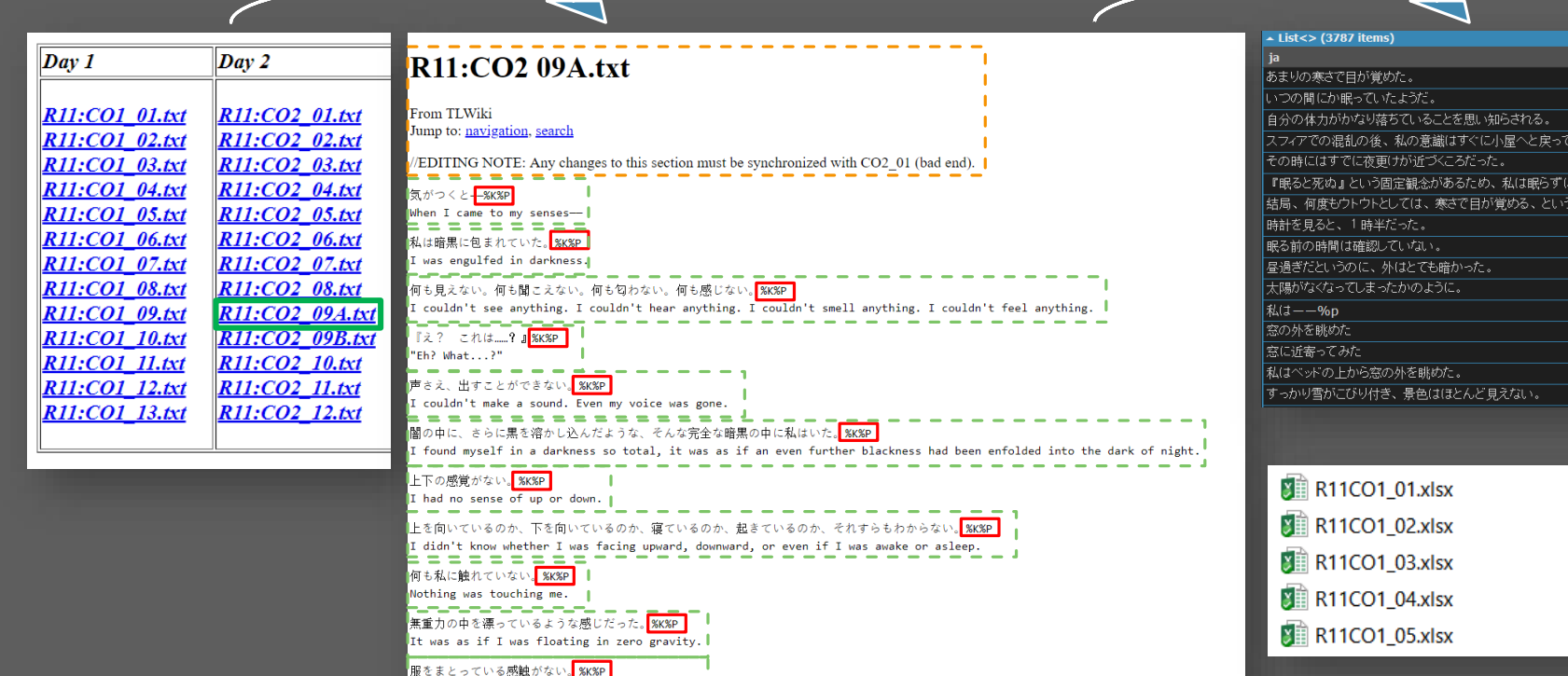

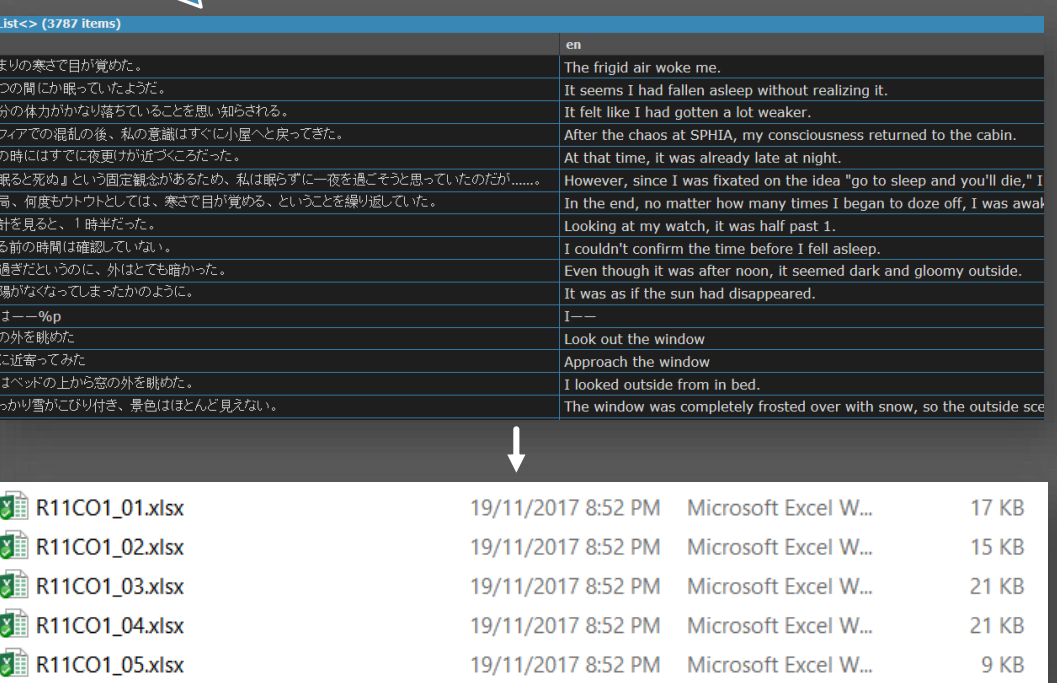

## **creating a custom translation project**

- Custom models are hosted within a "Project", which is linked to an Azure subscription. Custom translator exists outside the Azure portal at <customtranslator.ai>
- Projects target a single source/target language pair
- Projects specify a base category, which may influence the behaviour of the model (currently only the "Technology" category is modelled differently)

Projects can be shared between multiple users

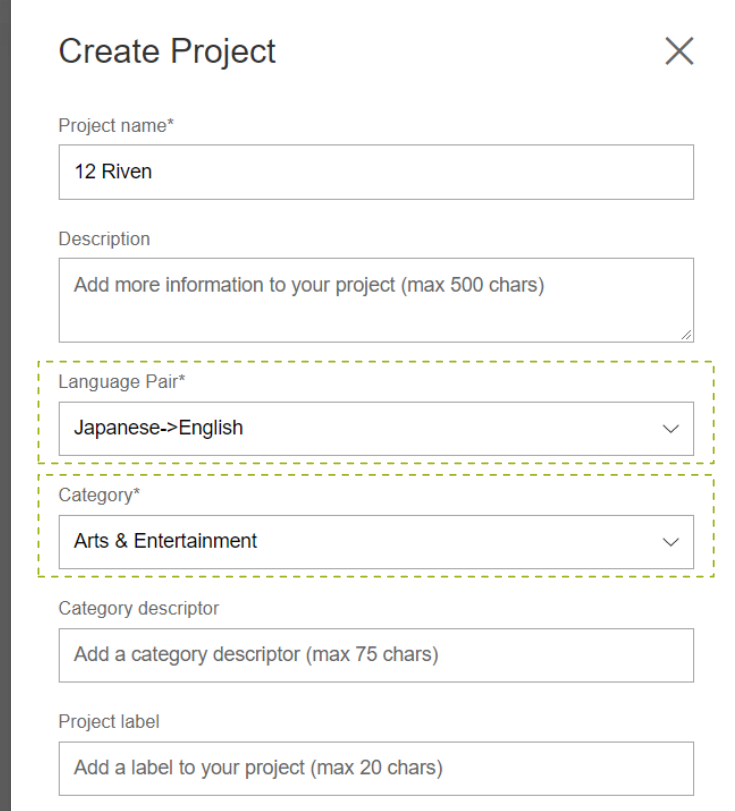

#### **uploading reference documents**

#### Uploading documents via the portal is intuitive enough for ordinary users to perform

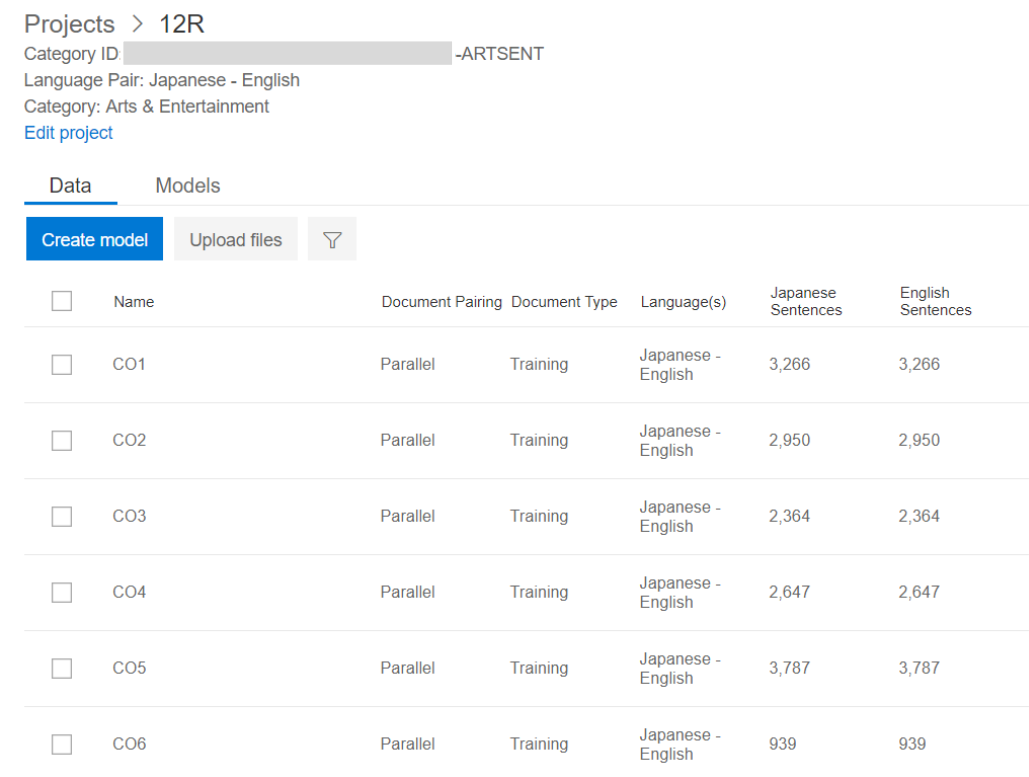

**The portal displays a summary of uploaded document/document pairs and their contents.**

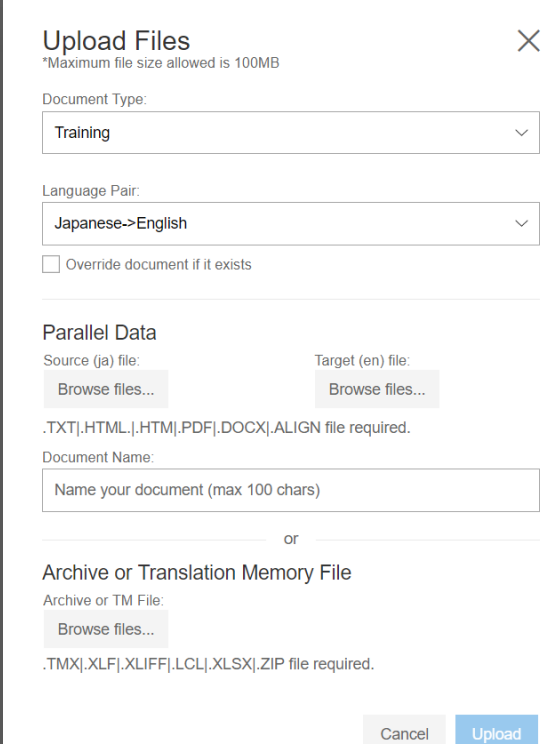

**Users can upload parallel documents or aligned documents in various formats.**

- You can explicitly specify whether to use a document for training, testing or tuning.

If not, custom translator will automatically withhold portions of training documents for testing and tuning purposes.

You can upload parallel documents for custom translator to align.

Or, you can upload a single, pre-aligned document.

### **training a custom model**

A model can be trained on all or a subset of uploaded documents, and takes minutes

- Trained models include a BLEU score, giving a quantifiable/comparable indication of lift
- It's possible to view the outputs of the model against sentences in the test set

**View BLEU lift**

Bleu score:  $\triangle$  25.85 Baseline bleu score: 17.27 Japanese - English **Edit model** 

Evaluating model effectiveness is important because deploying incurs immediate cost

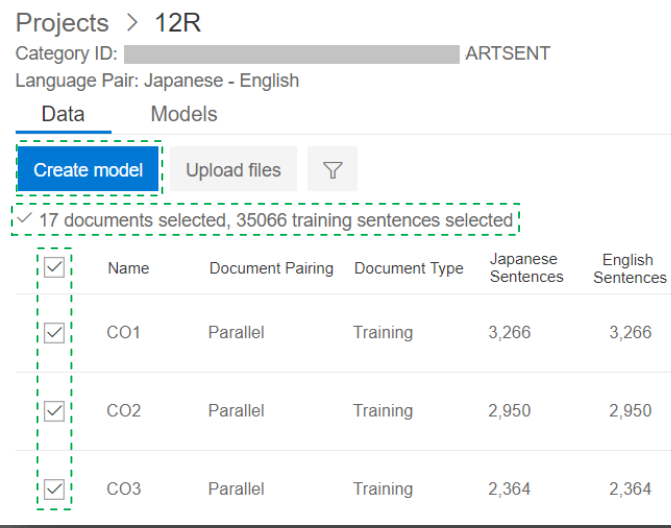

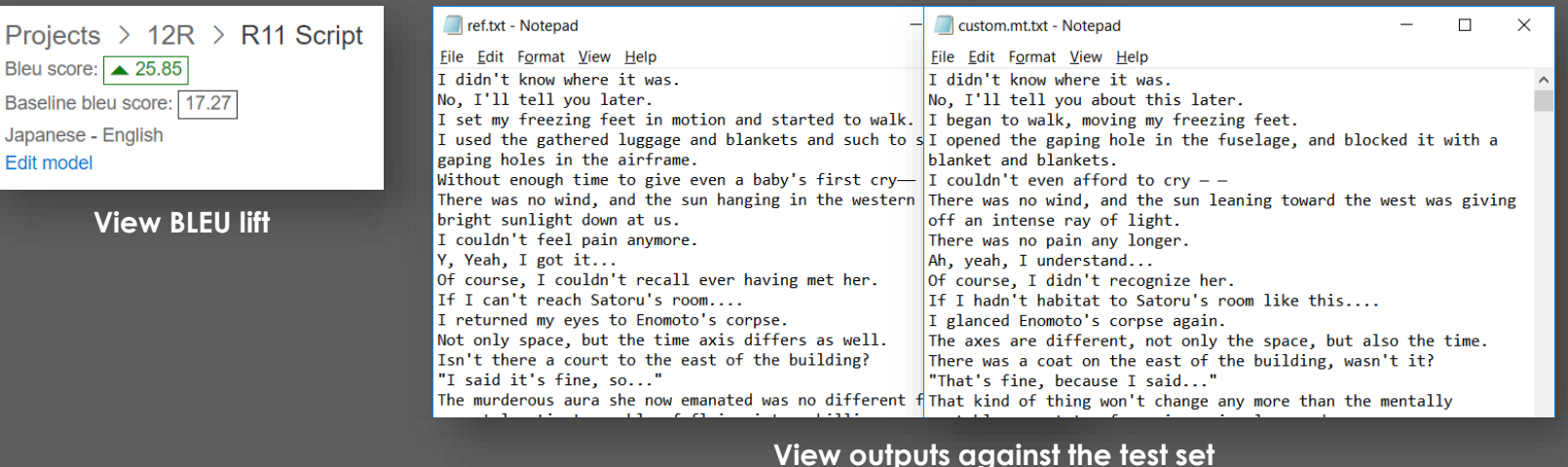

### **deploying a custom model**

#### A trained model can be deployed with one click:

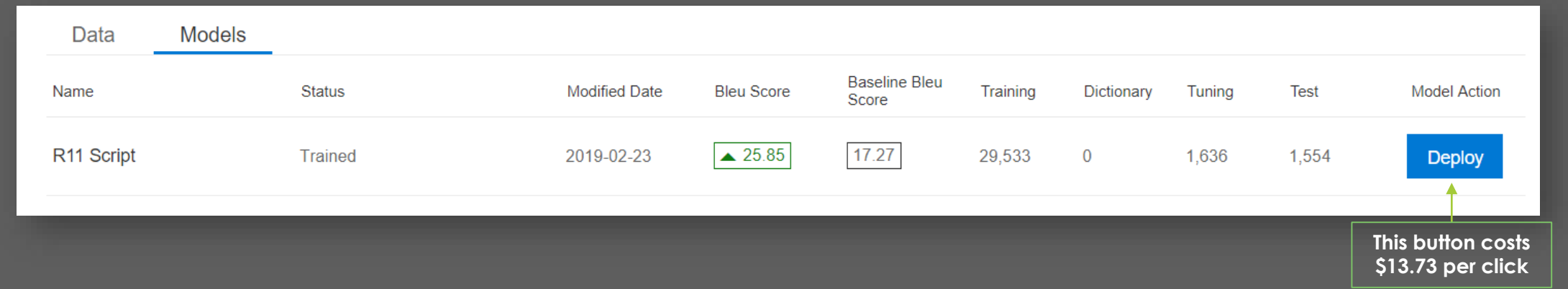

 Once deployed, a custom model can be used via the standard Text Translate API, by providing the appropriate **categoryId** as a query parameter:

#### **POST**

*[api.cognitive.microsofttranslator.com/translate?](https://api.cognitive.microsofttranslator.com/translate?api-version=3.0&from=ja&to=en)categoryId=08b1f19-xxxx-xxxx-xxxx-xxxxxxxxxxxx-ARTSENT*

#### **custom translator – demo**

#### **custom translator – improvements**

- Review scraped scripts for additional control characters or other errors
- Add scripts from additional translations?

**-= how not to translate a videogame =-**

### **adding more azure**

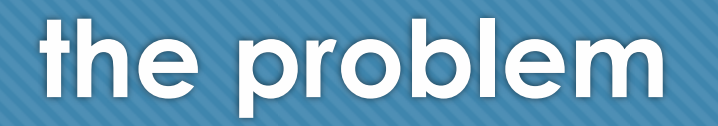

We have only included 3 Azure services

O Not enough buzz words

O No time to add blockchain

Can we add something else?

#### **'improving' the experience**

- Currently we need to look at the LINQPad window to view translated content lame
- Lets use Azure Hosted SignalR, Azure App Service, Xamarin.iOS and ARKit to make this even more stupid more user friendly

# **'improved' solution design**

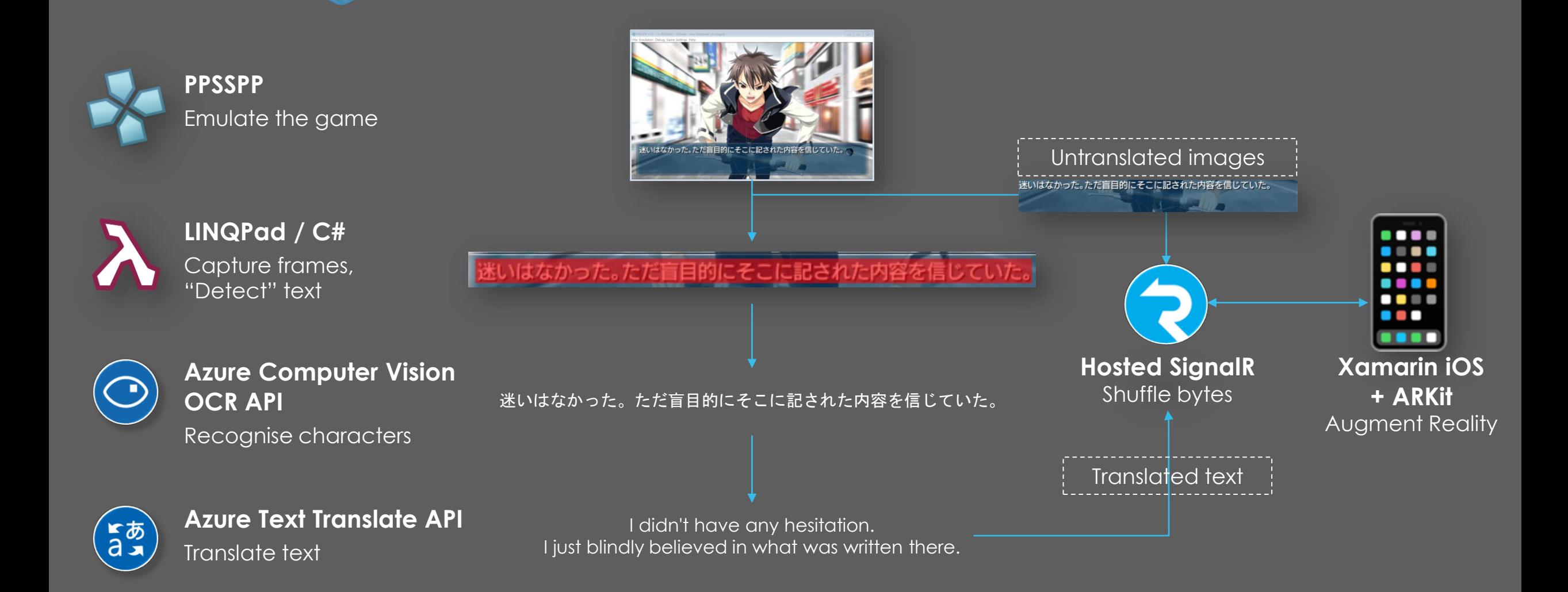

### **'improved' solution design**

- The LINQPad translator script will forward untranslated images to the app via SignalR, which the app will use as AR Reference Images to detect the untranslated content
- When the app detects the untranslated text in 3D space, it will place a virtual message box over the real one
- When the app receives a translation, it will draw that onto the message box

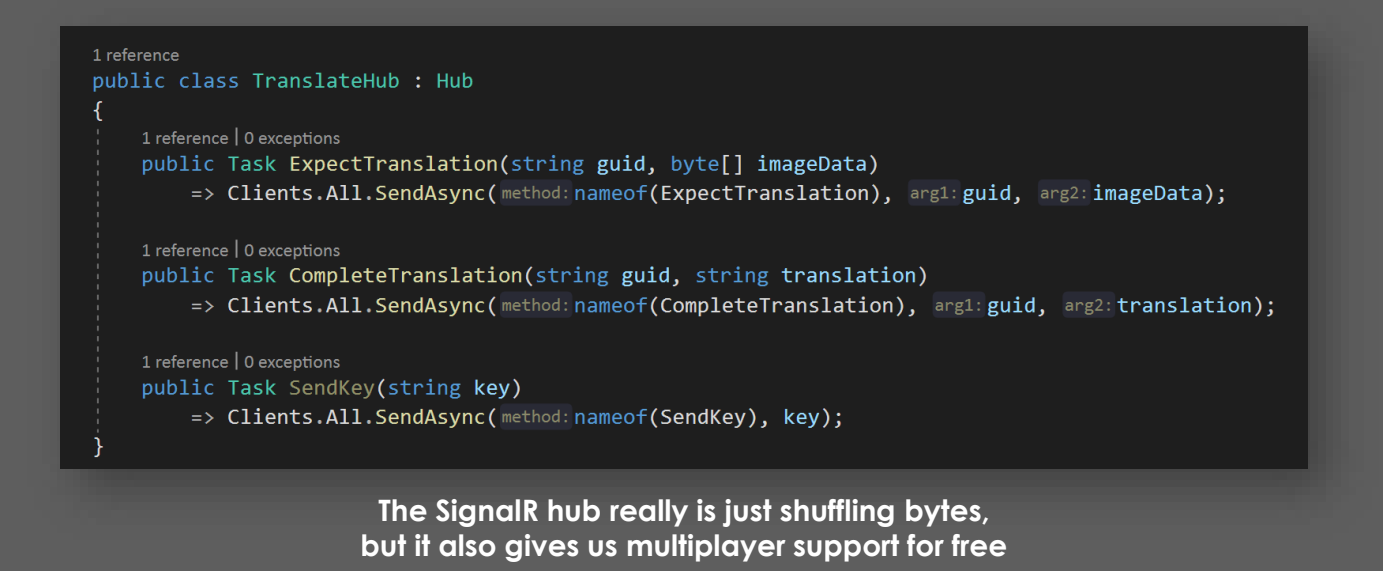

#### **'improving' the experience – demo**

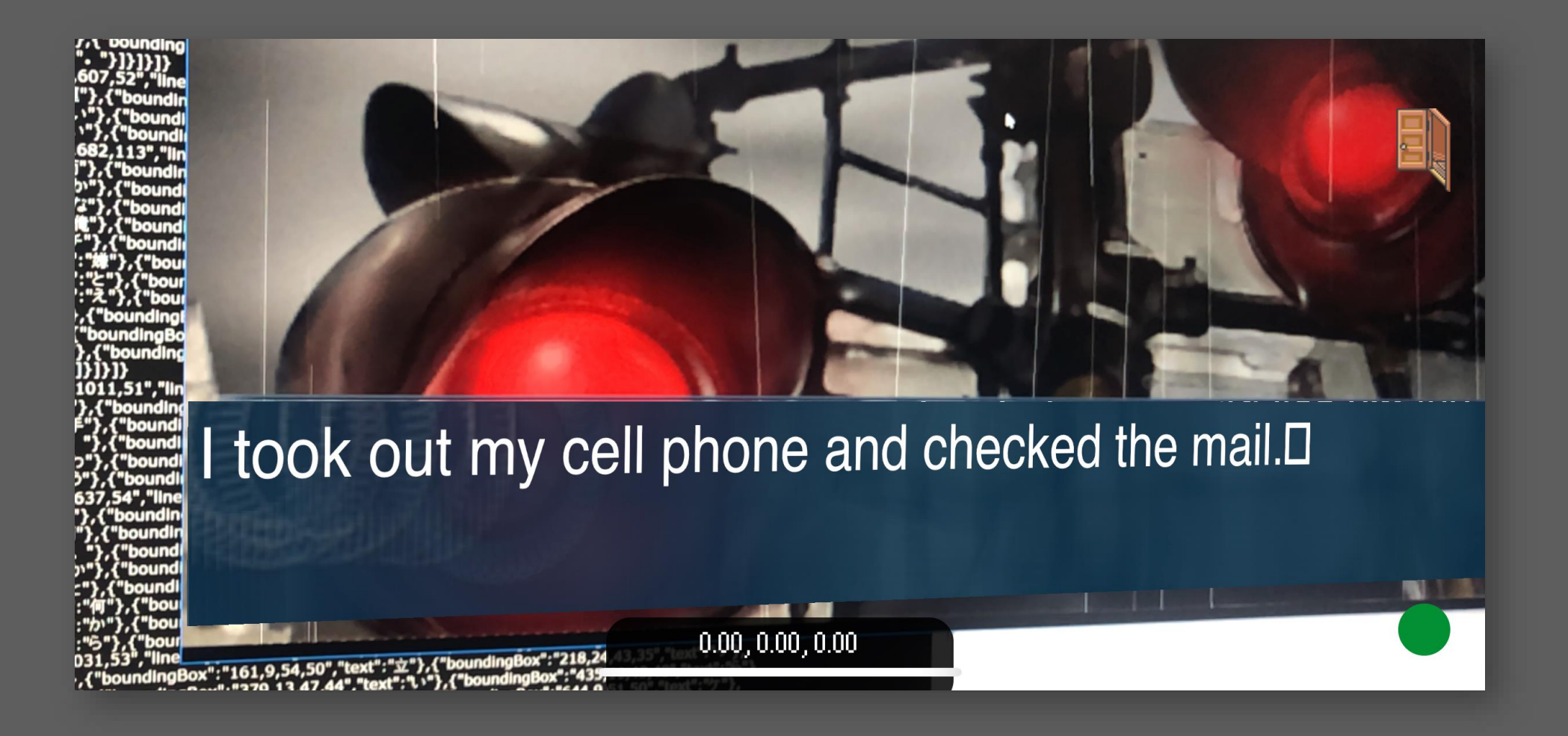

**-= how not to translate a videogame =-**

# **wrapping up**

#### **how not to translate a video game**

- Extract the script from the game data files ahead of time
- Have someone fluent in the source and target languages translate the script:
	- Account for puns
	- Account for cultural references and jokes
	- Employ a consistent tone
- Re-insert the translated script into the game
- **x** Scrape game screen to detect and OCR text in realtime
- Use a machine translation service to translate the script
	- **x** No awareness or accounting for puns
	- **x** No awareness of references/jokes
	- Can robots feel?
- **x** Display the text in a separate window in 3D space using AR

# **How Not to Translate a Videogame**

**(using LINQPad, Azure OCR, Azure Text Translate, Azure Custom Translator, Azure Hosted SignalR, Azure App Service, Xamarin iOS and ARKit)**

RYAN DAVIS Brisbane Azure User Group 2019 03 13

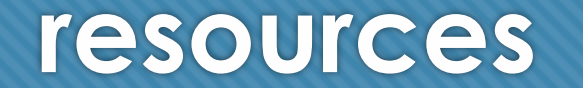

• **Azure OCR**

<https://docs.microsoft.com/en-us/azure/cognitive-services/Computer-vision/concept-recognizing-text>

- **Azure Text Translate** <https://azure.microsoft.com/en-us/services/cognitive-services/translator-text-api/>
- **Azure Custom Translate** [https://customtranslator.ai](https://customtranslator.ai/)
- **Azure Hosted SignalR** <https://docs.microsoft.com/en-us/azure/azure-signalr/signalr-overview>
- **Xamarin/ARKit** <https://docs.microsoft.com/en-us/xamarin/ios/platform/introduction-to-ios12/arkit2>
- **Infinity Series** [https://en.wikipedia.org/wiki/Infinity\\_\(video\\_game\\_series\)](https://en.wikipedia.org/wiki/Infinity_(video_game_series))
- **Mother 3 Fan Translation Notes** (start from the bottom) <http://mother3.fobby.net/blog/previews/archives/>

## **questions / comments**